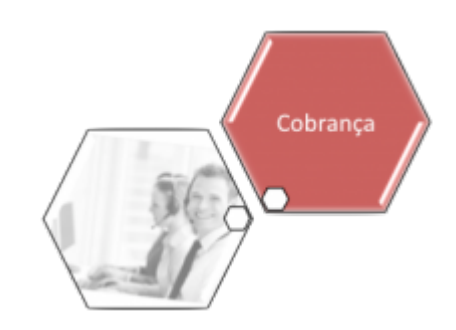

# **Manter Negativador**

O objetivo desta funcionalidade é atualizar ou remover um órgão negativador cadastrado. Ela pode ser acessada via **Menu de sistema**, no caminho: **[GSAN](https://www.gsan.com.br/doku.php?id=ajuda:pagina_inicial) > [Cobrança](https://www.gsan.com.br/doku.php?id=ajuda:cobranca) > [Negativação](https://www.gsan.com.br/doku.php?id=ajuda:cobranca:negativacao) > Manter Negativador**.

Feito isso, o sistema visualiza a tela de filtro a seguir:

#### **Observação**

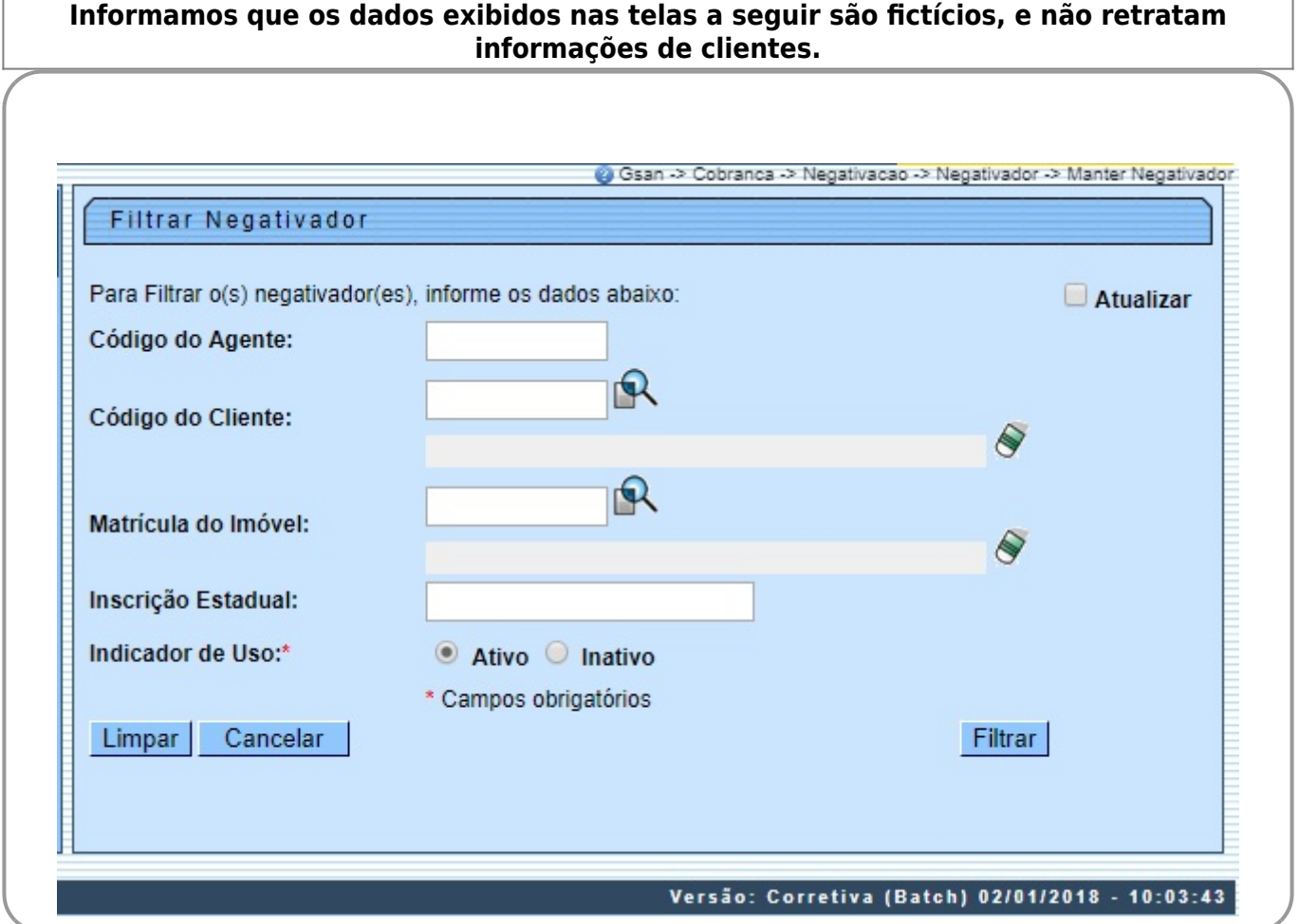

Acima, informe os parâmetros que julgar necessários e clique no botão **Filtrar**, O sistema apresenta uma lista com os negativadores selecionados, que atenderam aos parâmetros informados no filtro.

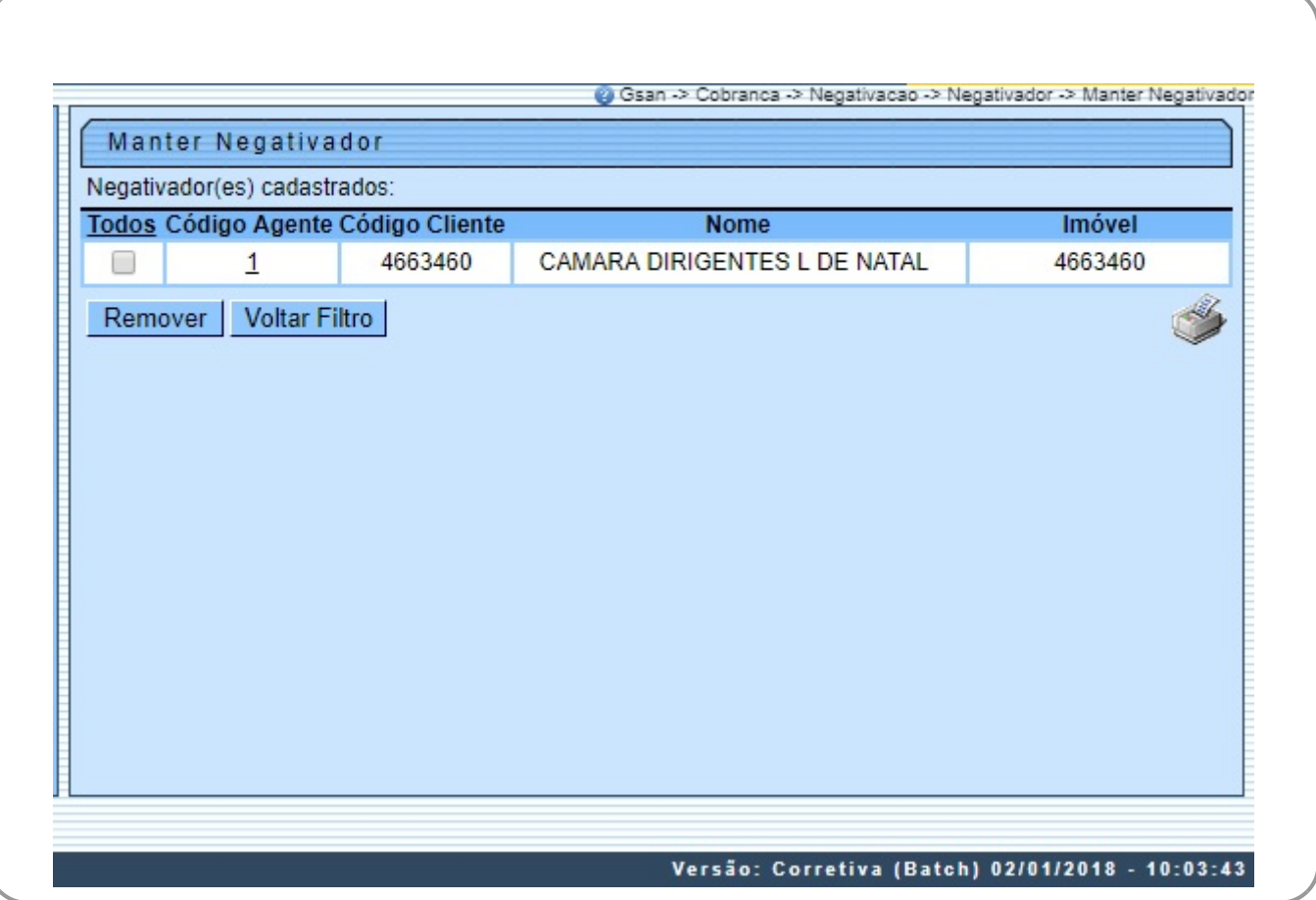

Para remover um ou mais itens, marque no(s) checkbox(s) correspondente(s), ou para remover todos clique no link **Todos**. Em seguida, clique no botão .

Ao clicar no ícone so o sistema gera o relatório contendo os negativadores cadastrados, conforme modelo apresentado **[AQUI](#page-3-0)**. Para atualizar um negativador, clique no link do campo **Código Agente**. Feito isso, o sistema visualiza a tela abaixo:

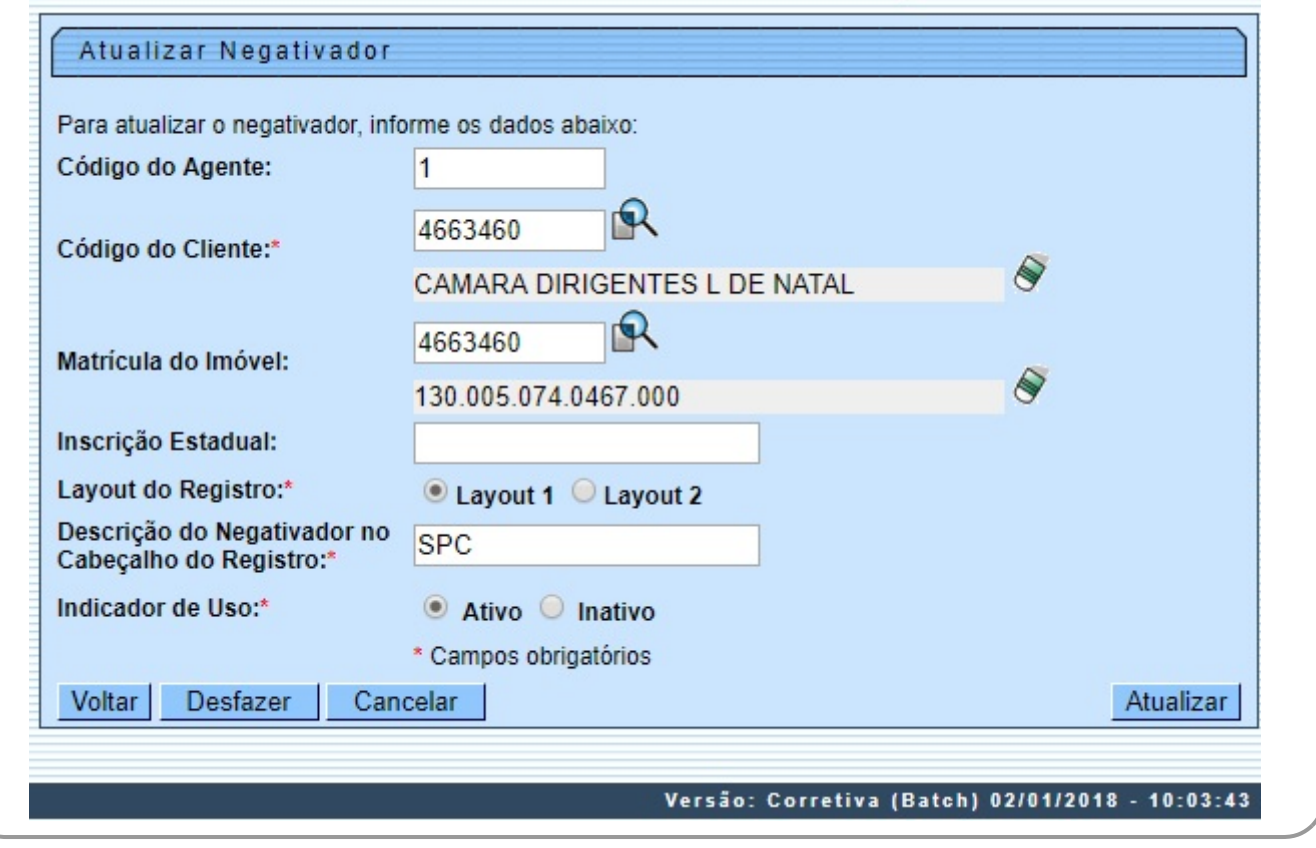

Faça as modificações que julgar necessárias e, em seguida, clique no botão Atualizar Durante o preenchimento dos campos, o sistema efetua algumas validações. São elas:

• Verifica preenchimento dos campos:

 $\bullet$ Caso o usuário não informe o conteúdo de algum campo necessário à atualização do negativador, o sistema exibe a mensagem: **Informe « nome do campo que não foi preenchido »**.

• Atualização realizada por outro usuário:

 $\bullet$ Caso o usuário esteja tentando atualizar um negativador e o mesmo já tenha sido atualizado durante a manutenção corrente, o sistema exibe a mensagem **Esse(s) registro(s) foi(ram) atualizado(s) ou removido(s) por outro usuário durante a operação. Realize uma nova manutenção**.

• Negativador possui vínculos no sistema:

 $\bullet$ Caso o usuário tenha selecionado um negativador que possua outros vínculos no sistema, o sistema exibe a mensagem **Não é possível excluir o(s) negativador (es) selecionado(s) devido a vínculos com outras informações**.

• Verificar o sucesso da transação:

 $\bullet$ Caso o código de retorno da operação efetuada no banco de dados seja diferente de zero, o sistema exibe a mensagem conforme o código de retorno.

• Verificar existência do cliente associado a outro negativador:

 $\bullet$ Caso o código do cliente esteja associado a outro negativador, o sistema exibe a mensagem: **Código do Cliente está associado a outro negativador**.

• Verificar existência do imóvel associado a outro negativador:

 $\bullet$ Caso a matrícula do imóvel esteja associada a outro negativador, o sistema exibe a mensagem: **Matrícula do Imóvel está associada a outro negativador**.

• Verificar existência de imóvel negativado:

 $\bullet$ Caso o usuário selecione a opção **Inativo**:

 ▪ Caso exista algum imóvel no negativador, o sistema exibe a mensagem: **Há imóveis no negativador. Não é possível colocá-lo como inativo**.

• Indicador de Uso:

 $\bullet$ 

Caso o negativador esteja ativo, é exibida a opção Ativo marcada; caso contrário, exibe a opção **Inativo** marcada.

## <span id="page-3-0"></span>**MODELO DE RELATÓRIO: NEGATIVADORES CADASTRADOS**

Caso queira imprimir a lista, clique no ícone da impressora. O sistema apresenta uma lista com 4 formatos para a impressão do relatório: **PDF, RTF, XLS ou HTML**. Depois de escolher seu formato, clique no botão **Gerar**:

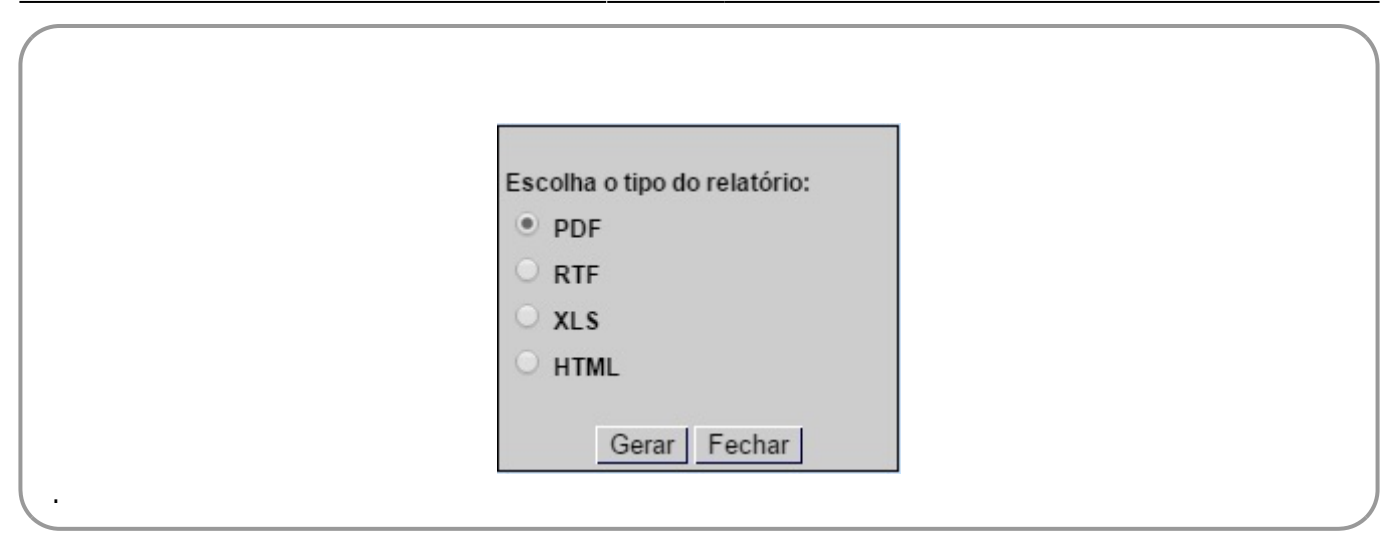

O sistema apresenta o relatório com a lista de agentes negativadores:

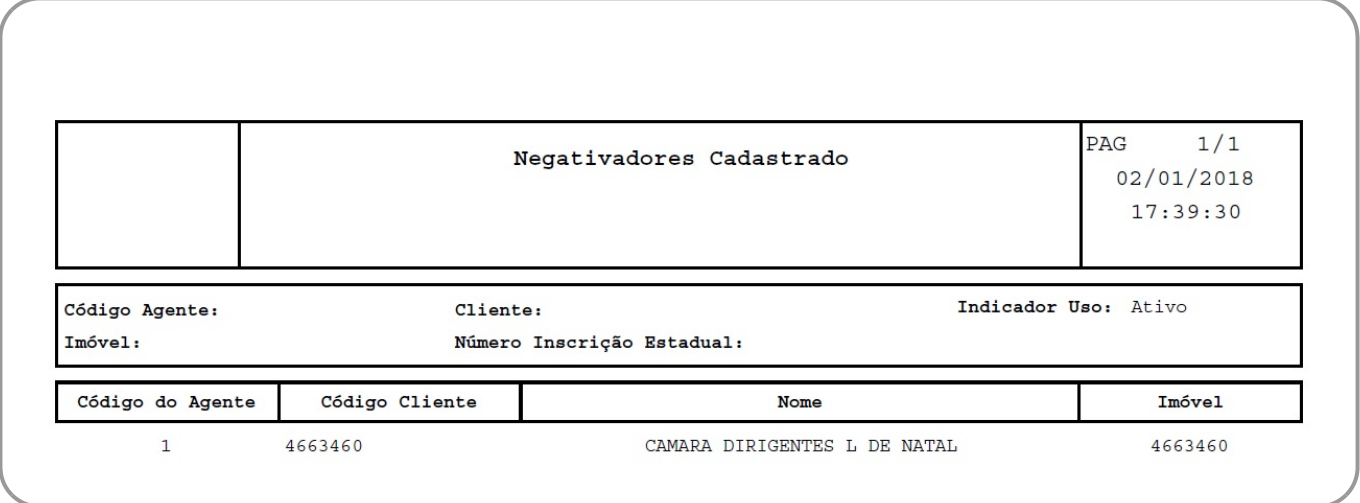

### **Tela de Sucesso**

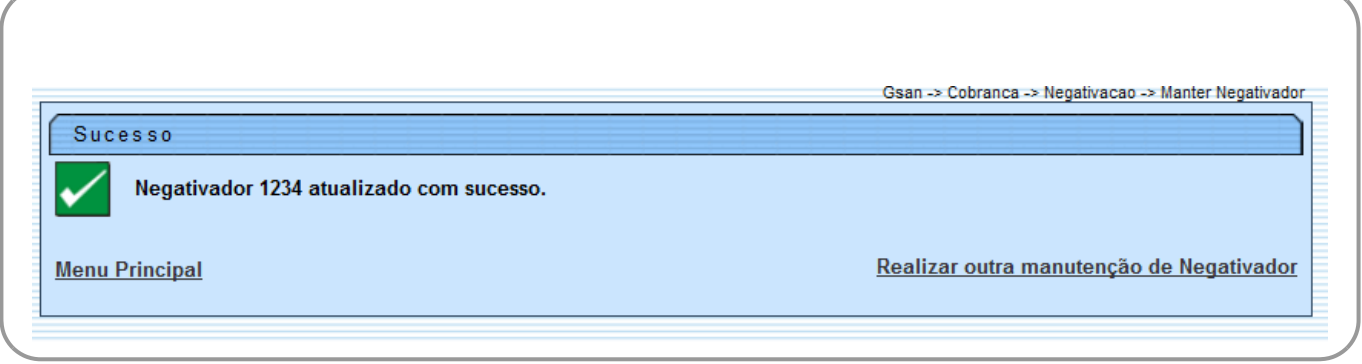

Last<br>update: update: 02/01/2018 ajuda:cobranca:manter\_negativador https://www.gsan.com.br/doku.php?id=ajuda:cobranca:manter\_negativador&rev=1514927630 21:13

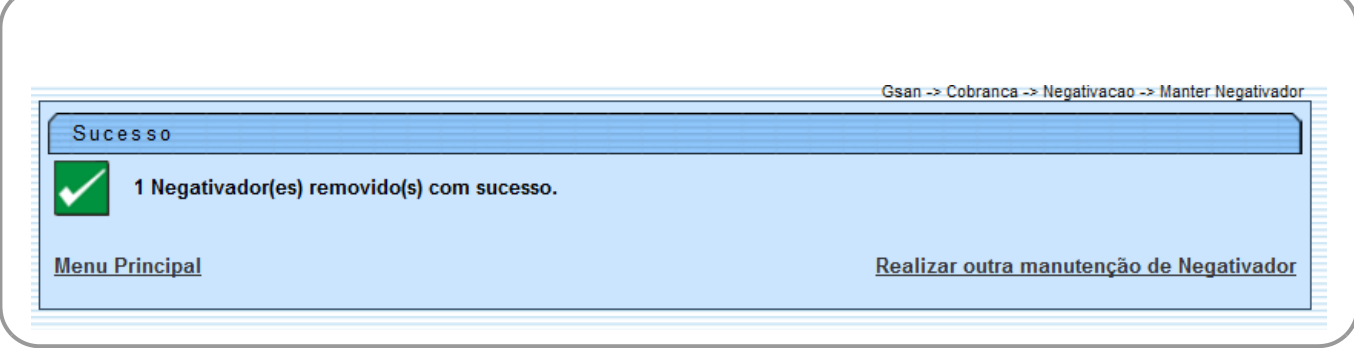

### **Preenchimento dos Campos**

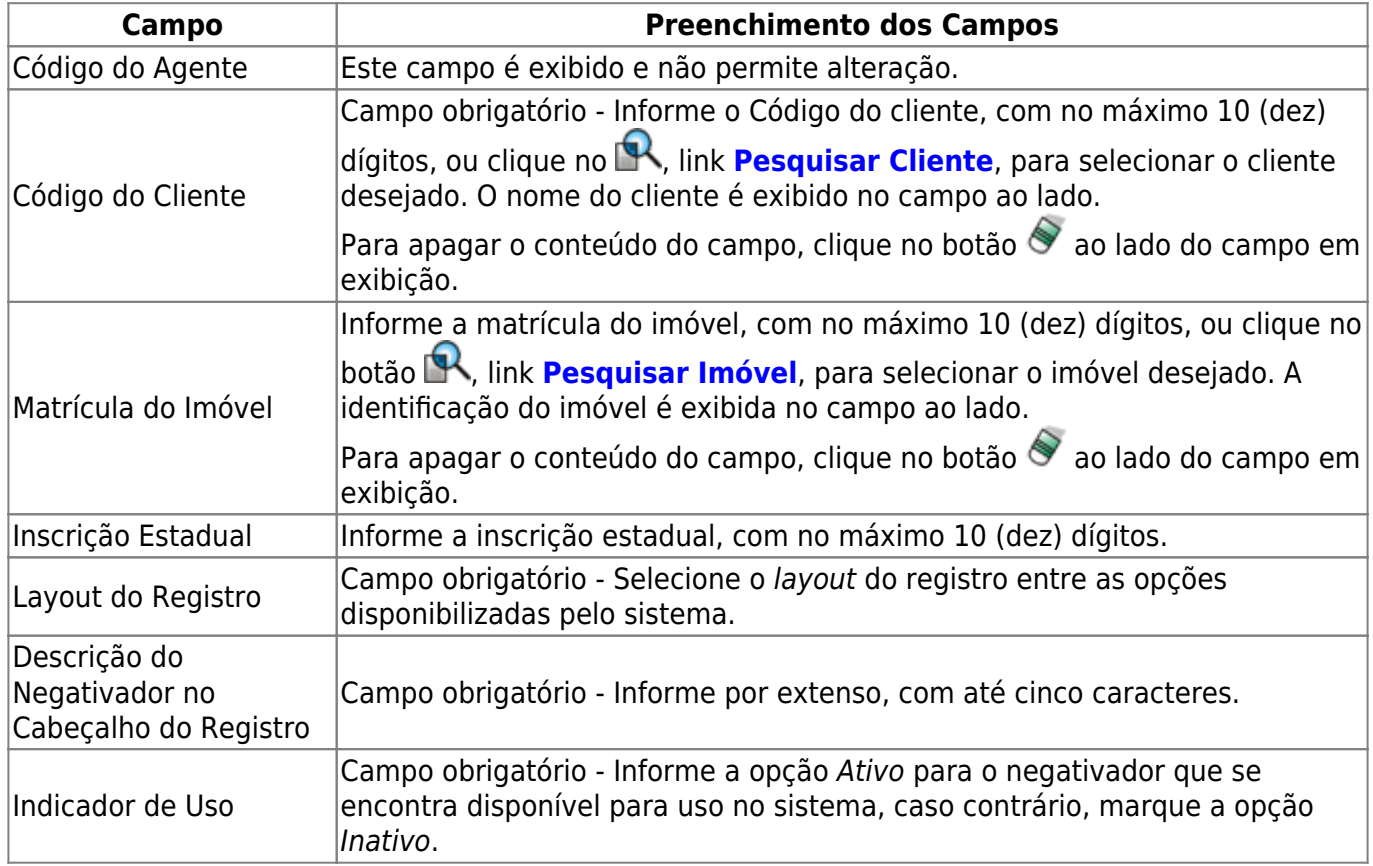

### **Funcionalidade dos Botões**

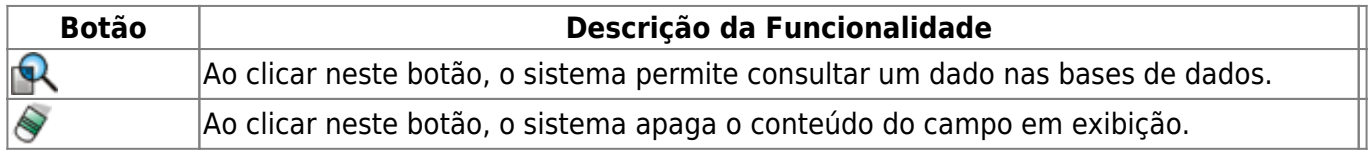

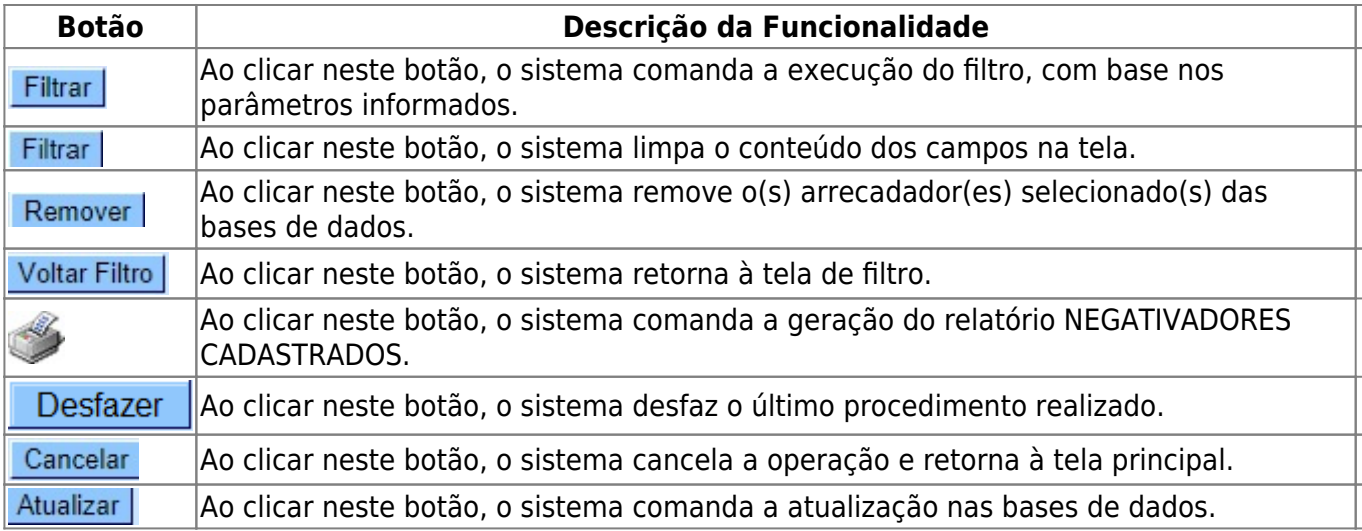

### **Referências**

#### **[Manter Negativador](https://www.gsan.com.br/doku.php?id=postgres:cobranca:uc0657)**

#### **Termos Principais**

#### **[Cobrança](https://www.gsan.com.br/doku.php?id=ajuda:cobranca)**

#### **[Negativação](https://www.gsan.com.br/doku.php?id=ajuda:cobranca:negativacao)**

From:

<https://www.gsan.com.br/>- **Base de Conhecimento de Gestão Comercial de Saneamento**

 $\pmb{\times}$ Permanent link: **[https://www.gsan.com.br/doku.php?id=ajuda:cobranca:manter\\_negativador&rev=1514927630](https://www.gsan.com.br/doku.php?id=ajuda:cobranca:manter_negativador&rev=1514927630)**

Last update: **02/01/2018 21:13**